User's Guide for Nokia 3510

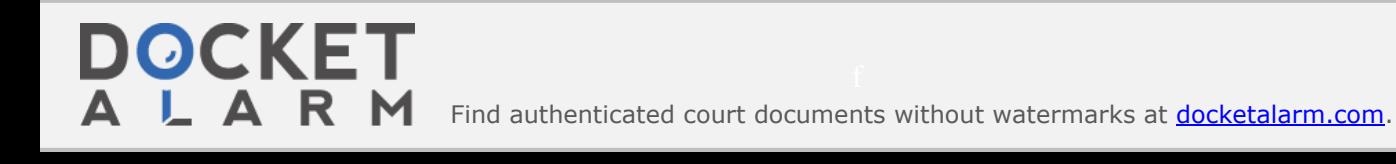

DECLARATION OF CONFORMITY

We, NOKIA CORPORATION, declare under our sole responsibility that the product NHM-8NX is in conformity with the provisions of the following Council Directive: 1999/5/EC.

A copy of the Declaration of Conformity can be found from http://www.nokia.com/phones/declaration\_of\_conformity/.

Copyright© Nokia Corporation 2002. All rights reserved.

Reproduction, transfer, distribution or storage of part or all of the contents in this document in any form without the prior written permission of Nokia is prohibited.

Nokia and Nokia Connecting People are registered trademarks of Nokia Corporation. Other product and company names mentioned herein may be trademarks or tradenames of their respective owners.

Nokia tune is a trademark of Nokia Corporation.

Dance2 Music, Bumper and Link5 are trademarks of Nokia Corporation.

US Patent No 5818437 and other pending patents. T9 text input software Copyright (C) 1997-2002. Tegic Communications, Inc. All rights reserved.

### Ká

**DOCKET** 

LARM

Includes RSA BSAFE cryptographic or security protocol software from RSA Security.

Nokia operates a policy of continuous development. Nokia reserves the right to make changes and improvements to any of the products described in this document without prior notice.

Under no circumstances shall Nokia be responsible for any loss of data or income or any special, incidental, consequential or indirect damages howsoever caused.

The contents of this document are provided "as is". Except as required by applicable law, no warranties of any kind, either express or implied, including, but not limited to, the implied warranties of merchantability and fitness for a particular purpose, are made in relation to the accuracy, reliability or contents of this document. Nokia reserves the right to revise this document or withdraw it at any time without prior notice

The availability of particular accessories may vary by market. Please check with the Nokia dealer nearest to you.

Issue 1

# **Quick and easy**

This Quick Guide explains the basic functions of your Nokia 3510 mobile phone. More information on these functions is given in chapters 3-6.

#### **Making a call**

- Before you can make your first call, see Installing the SIM card and the battery to learn how to insert the SIM card, install and charge the battery, and switch on your phone.
- 1. Key in the area code and phone number and press  $\textcircled{\textbf{S}}$ .
- 2. Press  $\bullet$  to end the call.

#### **Call functions**

- Answering a call: Press **'5>.**
- Ending/rejecting a call: Press • You can also press **Silence** to mute the ringing, and then either answer or reject the call.
- Adjusting earpiece volume: During a call, press the scroll keys.
- Calling your voice mailbox: Press and hold  $\sqrt{Q}$ . If the phone asks for the voice mailbox number, key it in and press OK.

DOCKE

- Speed dialling: First assign a phone number to a speed dialling key (see page 19). Then press the speed dialling key you want and **'5>.**
- Answering a waiting call: First activate *Call waiting service* (see page 10). Then you can answer a waiting call by pressing **\ead**. The first call is put on hold. Press to end the active call.

#### $\blacksquare$  Sending a text message

- 1. Press **Menu,** select *Messages*  and *Write message*
- 2. Key in a message. See Writing text on page 11. See also Text and picture templates on page 23.
- 3. To send the message, press **Options** and select *Send.*
- 4. Enter the recipient's phone number and press **OK** to send the message, or search for the phone number in the phone book. Press **OK** to send the message. For more information, see Messages (Menu 2) on page 21.

#### • **Locking and unlocking the keypad**

#### To lock the keypad:

• In standby mode, press Menu and  $\triangleright$  within 1.5 seconds to lock the keypad.

To unlock the keypad:

• In standby mode, press Unlock and  $\bigoplus$  within 1.5 seconds to unlock the keypad.

#### To set the keypad to lock automatically:

DOCKET

**ALARM** 

• Press Menu, *Settings, Phone settings* and *Automatic keyguard.* Select *On* to activate the keyguard and select the time after which the keypad automatically locks.

Find authenticated [court documents without watermarks](https://www.docketalarm.com/) at **docketalarm.com**.

# **Contents**

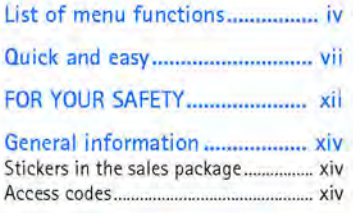

#### **Overview of the functions of**

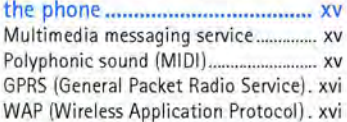

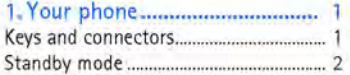

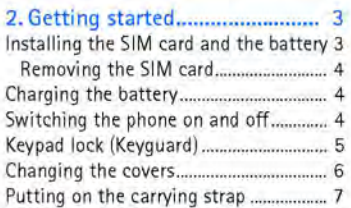

#### **3. Call functions ........................... 8**

**DOCKET** 

A

 $\overline{\mathbf{A}}$ 

┖

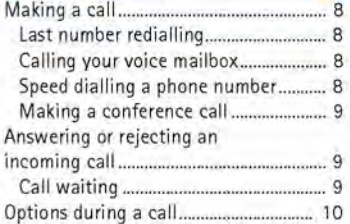

 $\mathsf{R}$ 

M

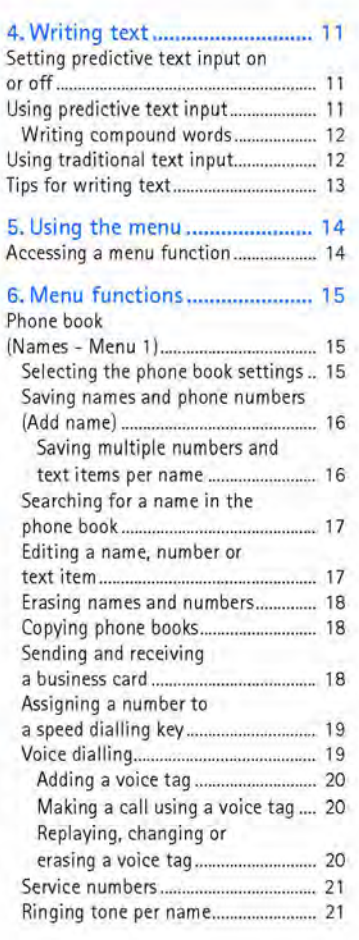

# **DOCKET**

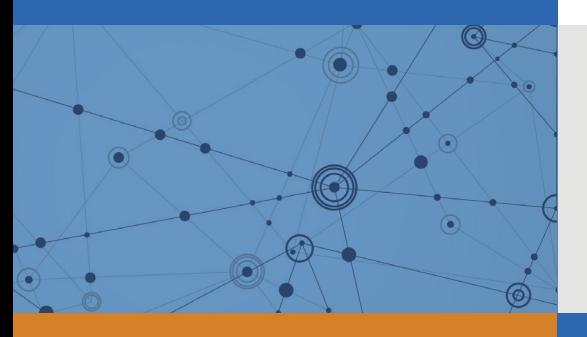

# Explore Litigation Insights

Docket Alarm provides insights to develop a more informed litigation strategy and the peace of mind of knowing you're on top of things.

# **Real-Time Litigation Alerts**

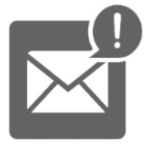

Keep your litigation team up-to-date with **real-time alerts** and advanced team management tools built for the enterprise, all while greatly reducing PACER spend.

Our comprehensive service means we can handle Federal, State, and Administrative courts across the country.

# **Advanced Docket Research**

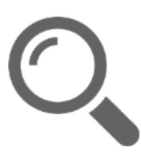

With over 230 million records, Docket Alarm's cloud-native docket research platform finds what other services can't. Coverage includes Federal, State, plus PTAB, TTAB, ITC and NLRB decisions, all in one place.

Identify arguments that have been successful in the past with full text, pinpoint searching. Link to case law cited within any court document via Fastcase.

# **Analytics At Your Fingertips**

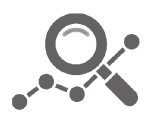

Learn what happened the last time a particular judge, opposing counsel or company faced cases similar to yours.

Advanced out-of-the-box PTAB and TTAB analytics are always at your fingertips.

## **API**

Docket Alarm offers a powerful API (application programming interface) to developers that want to integrate case filings into their apps.

#### **LAW FIRMS**

Build custom dashboards for your attorneys and clients with live data direct from the court.

Automate many repetitive legal tasks like conflict checks, document management, and marketing.

#### **FINANCIAL INSTITUTIONS**

Litigation and bankruptcy checks for companies and debtors.

### **E-DISCOVERY AND LEGAL VENDORS**

Sync your system to PACER to automate legal marketing.

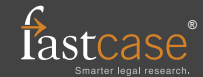